连接电源适配器 | 連接電源變壓器 電源アダプタを接続する │ 전원 어댑터를 연결합니다

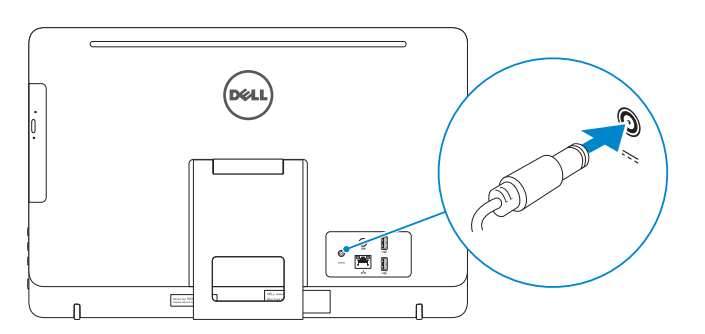

设置键盘和鼠标 設定鍵盤和滑鼠 キーボードとマウスをセットアップする 키보드 및 마우스 설정

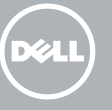

按下电源按钮 | 按下電源按鈕 電源ボタンを押す | 전원 버튼을 누릅니다

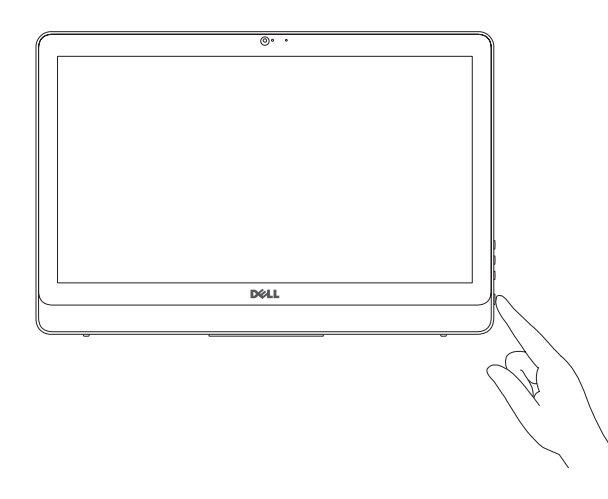

#### See the documentation that shipped with the keyboard and mouse.

请参阅键盘和鼠标随附的文档。 請參閱鍵盤與滑鼠隨附的說明文件。 キーボードとマウスに付属のマニュアルを参照してください。 키보드 및 마우스와 함께 제공된 문서를 참조하십시오.

### 3 Connect the power adapter

## 1 Set up the stand

安装机架 | 設定腳架 スタンドをセットアップする | 스탠드를 설치합니다

> 啟用安全性與更新 セキュリティとアップデートを有効にします 보안 및 업데이트 활성화

#### **NOTE:** If you are connecting to a secured wireless network, enter the password for the wireless network access when prompted.

注:如果要连接到加密的无线网络,请在提示时输入密码以接入无线网络。

註:如果您要連線至安全的無線網路,請在提示下輸入存取無線網路的密碼。

メモ:セキュリティ保護されたワイヤレスネットワークに接続している場合、 プロンプトが表示されたらワイヤレスネットワークアクセスのパスワードを入 カします。

**주:** 보안된 무선 네트워크에 연결하는 경우 프롬프트 메시지가 표시되면 무선 네트워크 액세스 암호를 입력하십시오.

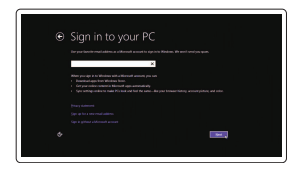

### 5 Finish operating system setup

完成操作系统设置 完成作業系統設定 オペレーティングシステムのセットアップを終了する 운 영 체 제 설 치 완 료

### Windows

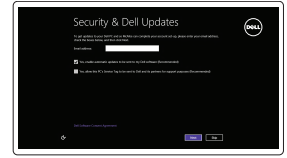

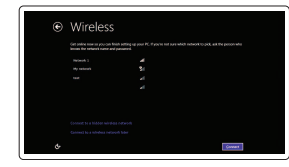

Enable security and updates 启用安全和更新

#### Connect to your network

连接到网络 連接網路 ネットワークに接続します 네트워크에 연결

Contact Dell 与 Dell 联络 | 與 Dell 公司聯絡 デルへのお問い合わせ | Dell사에 문의하기

Regulatory and safety 管制和安全 | 管制與安 全 認可と安全性 | 규정 및 안전

Regulatory type 管制类型 | 安規類 型 認可タイプ | 규정 유형

Computer model 计算机型号 | 電腦 型 號 コンピュータモデル | 컴퓨터 모델

商品名稱:**桌上型電腦** 型號: Inspiron 20-3052 (W15B) 額定電壓:100 - 240 伏特(交流電壓) 額定頻率:50 - 60 赫茲 額定輸入電流: 1.3 安培(45 瓦)/1.6 或 1.7 安培 ( 6 5 瓦 ) 製造年份:參考外箱標示或條碼標籤 製造號碼:參考條外箱條碼標籤 生產國別:參考外箱標示

基座式机架(可选) 支座 (選用) ペデスタルスタンド(オプション ) 받침대형 스탠드(선택사양)

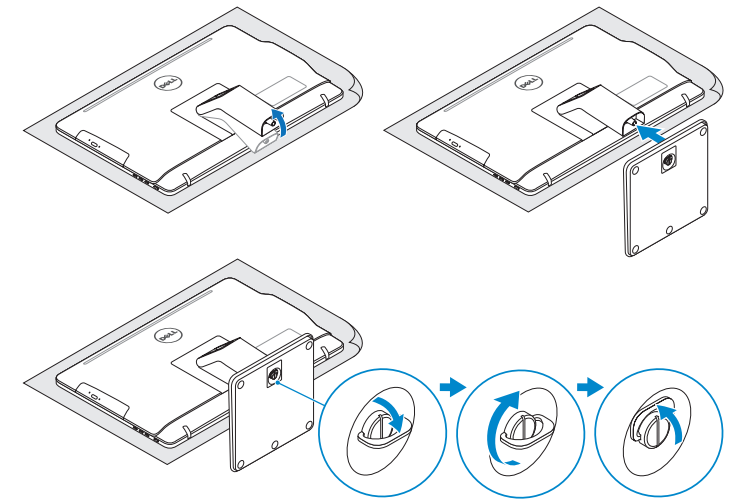

## 2 Set up the keyboard and mouse

#### Sign in to your Microsoft account or create a local account

登录您的 Microsoft 帐户或创建本地帐户 登入您的 Microsoft 帳號或建立本機帳號 Microsoft アカウントにサインインする、また はローカルアカウントを作成します Microsoft 계정에 로그인 또는 로컬 계정 생성

- $\wedge$  CAUTION: Your computer may have a built-in battery depending on the configuration you ordered. For optimal battery performance and life span, keep the power adapter connected to your computer when it is not in use.
- 小心:您的计算机可能配有内置电池,具体情况视您订购的配置而定。要获得最 佳的电池性能和续航时间,请在计算机不使用时保持电源适配器与其连接。
- 警示:視您訂購的組態而定,您的電腦可能內建電池。為發揮最佳電池效能與使 <sub>.</sub><br>用壽命,當您不使用雷池時,請將雷源變壓器連接至雷腦。
- 注意:発注時の構成により、お使いのコンピュータにバッテリーが内蔵されて いる場合があります。最適なバッテリーのパフォーマンスと寿命のため、コン ピュータを使用していない時は電源アダプタをコンピュータに接続したままに します。
- 주의**:** 주문한 구성에 따라 컴퓨터에 내장형 배터리가 장착되어있을 수 있습니다**.** 최적의 배터리 성능과 수명을 유지하려면 컴퓨터를 사용하지 않는 동안에 전원 어댑터를 연결해 두십시오**.**

快 速 入 门 指 南 快 速 入 門 指 南 クイックスタートガイド 빠른 시작 안내서

### 4 Press the power button

Product support and manuals

产品支持和手册 產品支援與手冊 製品サポートとマニュアル 제품 지원 및 설명서

Dell.com/support Dell.com/support/manuals Dell.com/support/windows8 Dell.com/support/linux

Dell.com/contactdell

Dell.com/regulatory\_compliance

Regulatory model 管制型号 | 安規型號 認可モデル | 규정 모 델

W15B

W15B002

Inspiron 20-3052 Inspiron 20-3052 系 列

注意事項:參考使用手冊 產品功能:**參考使用手冊** 緊急處理方法 : **參考使用手冊** 進口商/委製商: 荷蘭商戴爾企業股份有限公司台灣 分 公 司 進口商/委製商地址:台北市敦化南路二段 218 號 2 0 樓 進口商/委製商電話:00801-861-011

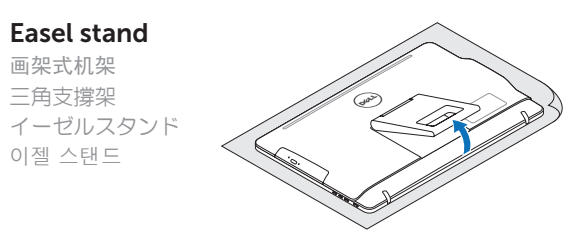

#### Pedestal stand (optional)

# Quick Start Guide

# Inspiron 20

3000 Series

© 2015 Dell Inc. © 2015 Microsoft Corporation. © 2015 Canonical Ltd.

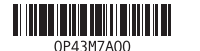

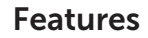

功能部件 | 功能 | 外観 | 기능

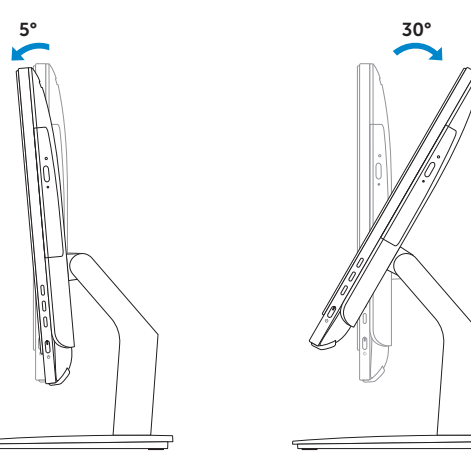

## **Tilt**

Locate your Dell apps in Windows

### Register your computer

检查并更新您的计算机 檢查並更新您的電腦 コンピュータを確認してアップデートする 컴퓨터 검사 및 업데이트

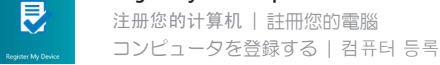

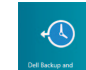

#### Dell Backup Backup, recover, repair, or restore your computer and Recovery 备份、恢复、修复或还原您的计算机 備份、復原、修復或還原您的電腦 コンピュータをバックアップ、リカバリ、修復、リスト ア す る 컴퓨터 백업, 복구, 수리 및 복원

Help and Tips 帮助和提示 | 說明與秘訣

### SupportAssist Check and update your computer

在 Windows 中查找 Dell 应用程序 | 在 Windows 中找到您的 Dell 應用程式

Windows で Dell アプリを見つける | Windows에서 Dell 앱 찾기

按照螢幕上的指示完成設定。 画面に表示される指示に従ってセットアップを終了しま す 。 설치를 완료하려면 화면의 지시사항을 따르십시오.

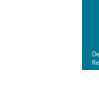

### Learn how to use Windows

了解如何使用 Windows | 瞭解如何使用 Windows Windows の使い方を学ぶ | Windows 사용법

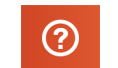

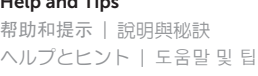

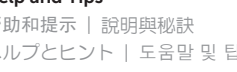

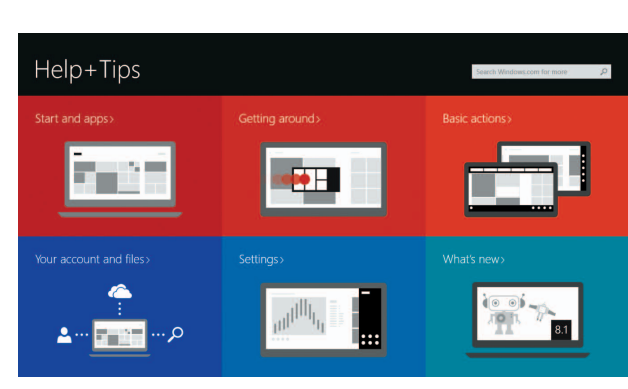

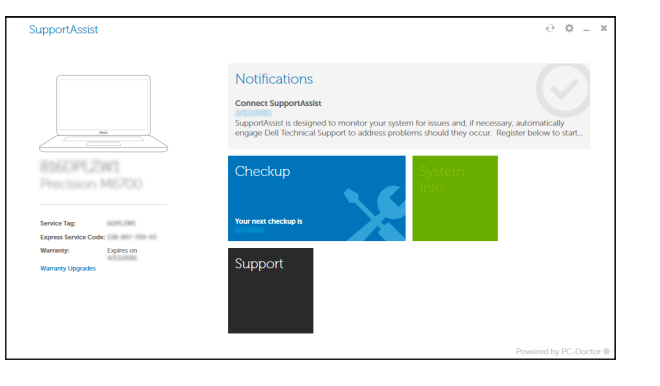

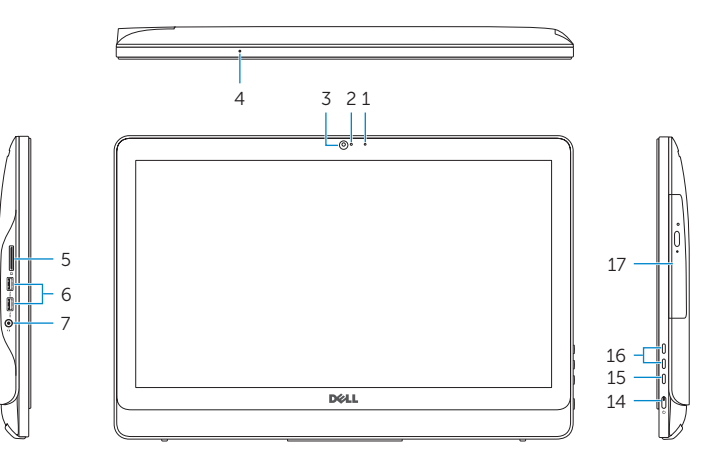

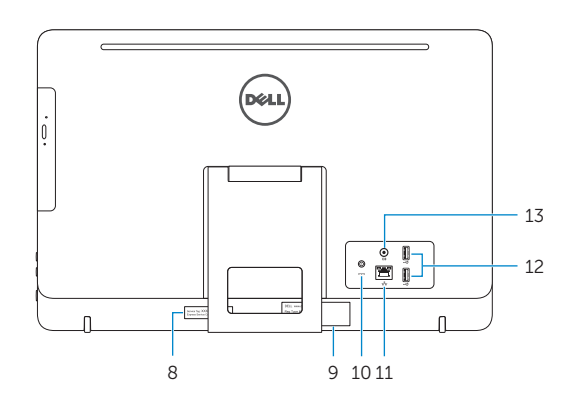

### Easel stand

- 画架式机架 三角支撐架 イーゼルスタン ド 이 젤 스 탠 드
- 
- 

 $12.5^{\circ} - 40^{\circ}$ 

### Pedestal stand (optional)

基座式机架(可选) | 支座 (選用) ペデスタルスタンド(オプション) | 받침대형 스탠드(선택사양)

#### Ubuntu

Follow the instructions on the screen to finish setup. 按照屏幕上的说明完成设置。

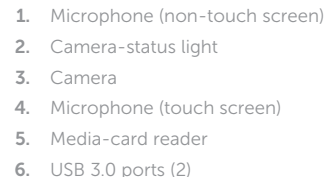

- 7. Headset port
- 8. Service Tag label 9. Regulatory label
- 1. 麦克风(非触摸屏) 2. 摄像头状态指示灯 3. 摄 像 头 4. 麦克风(触摸屏) 5. 介质卡读取器 6. USB 3.0 端口 (2个) 7. 耳机端口 8. 服 务 标 签 9. 管 制 标 签
- 1. 麥克風 (非觸控螢幕) 2. 攝影機狀態指示燈 3. 攝 影 機 4. 麥克風 (觸控螢幕) 5. 媒體讀卡器 6. USB 3.0 連接埠 (2) 7. 耳 麥 連 接 埠 8. 服 務 標 籤
- 9. 法 規 標 籤
- 10. 電 源 變 壓 器 連 接 埠
- an) **10.** Power-adapter port 11. Network port 12. USB 2.0 ports (2) 13. Audio-out port 14. Power button 15. Screen -off button 16. Brightness-control buttons (2) 17. Optical drive (optional)
	- 10. 电源适配器端口 11. 网络端口 12. USB 2.0 端口 (2个) 13. 音频输出端口 14. 电 源 按 钮 15. 关 屏 按 钮 16. 亮度控制按钮(2个) 17. 光盘驱动器 (可选)

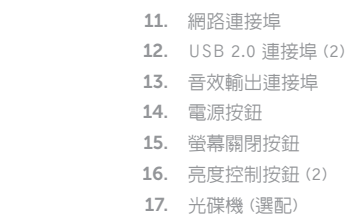

- 1. マイク(非タッチスクリーン) 2. カメラステータスライト 3. カ メ ラ 4. マイク(タッチスクリーン) 5. メディアカードリーダー 6. USB 3.0  $\pi$  –  $\vdash$  (2) 7. ヘッドセットボート 8. サービスタグラベル 9. 認可ラベル
- 1. 마이크(비터치스크린) 2. 카메라 상태 표시등 3. 카 메 라 4. 마이크(터치스크린) 5. \_ 미디어 카드 판독기 6. U S B 3 . 0 포 트 ( 2 개 ) 7. 헤 드 셋 포 트 8. 서비스 태그 라벨 9. 규 정 라 벨
- 10. 電 源 ア ダ プ タ ポ ー ト 11. ネットワークポート 12. USB 2.0 ポート (2) 13. オーディオ出力ボート 14. 電 源 ボ タ ン 15. スクリーンオフボタン 16. 輝度コントロールボタン (2) 17. オプティカルドライブ(オプション)
- 10. 전 원 어 댑 터 포 트 11. 네 트 워 크 포 트 12. U S B 2 . 0 포 트 ( 2 개 ) 13. 오 디 오 출 력 포 트 14. 전 원 버 튼 15. 스 크 린 끄 기 버 튼 **16.** 밝기 제어 단추(2개) 17. 광학 드라이브(선택 사항)

倾斜 | 傾斜 | 傾き | 기울기

)